# TEMPO Workshop on Software Development

Michal Kvasnica

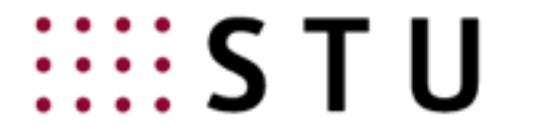

**SLOVAK UNIVERSITY OF TECHNOLOGY IN BRATISLAVA** 

## Agenda

#### Yesterday

- version control systems and collaborative development
- Mercurial, Git, BitBucket, GitHub
- providing support

### **Today**

- unit testing
- documentation
- dissemination

# Agenda

### Yesterday

- version control systems and collaborative development
- Mercurial, Git, BitBucket, GitHub
- providing support

### **Today**

- **unit testing**
- documentation
- dissemination

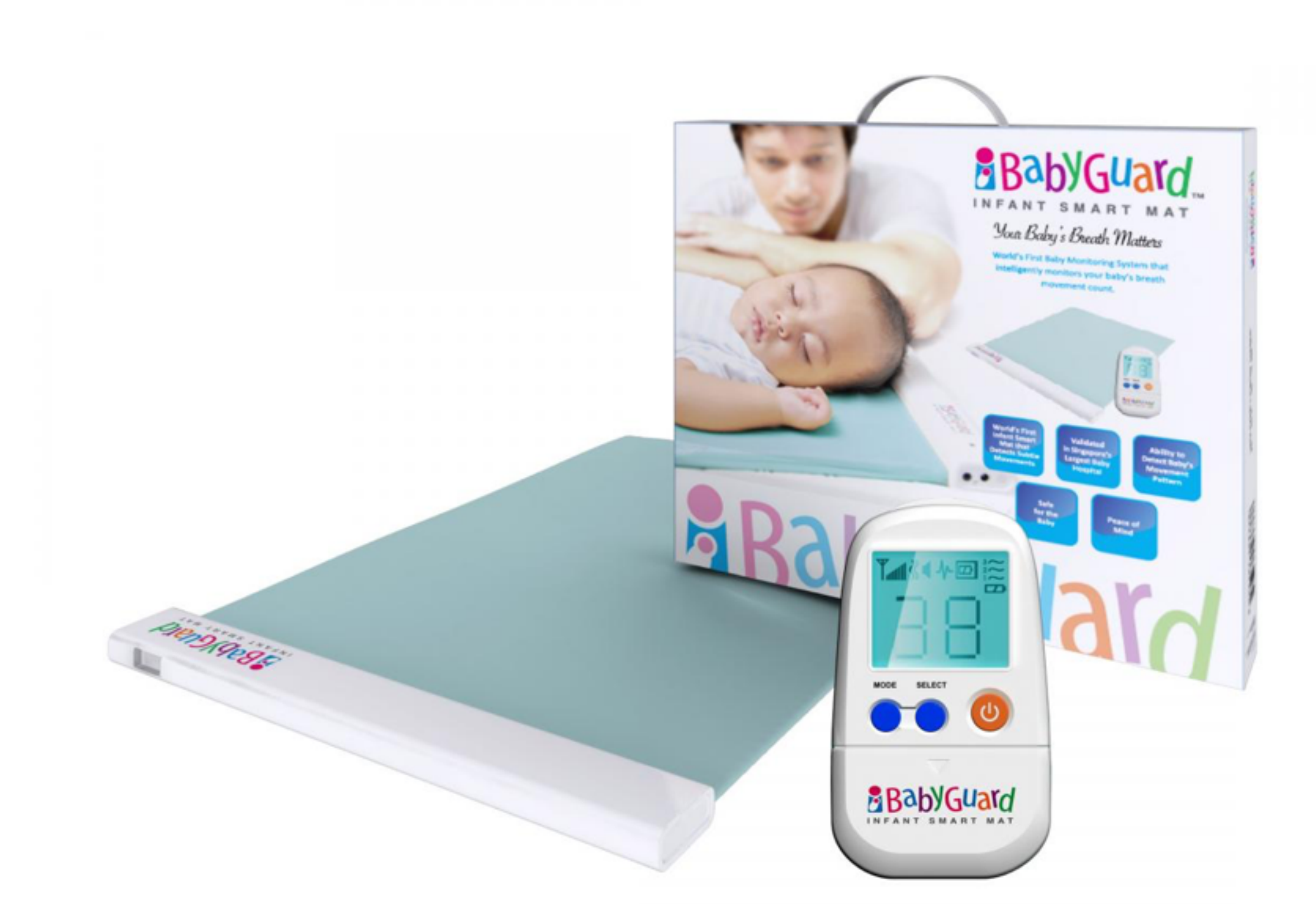

*Unit testing is like a baby breathing monitor for your code*

Imagine the output is incorrect. Where is the problem?

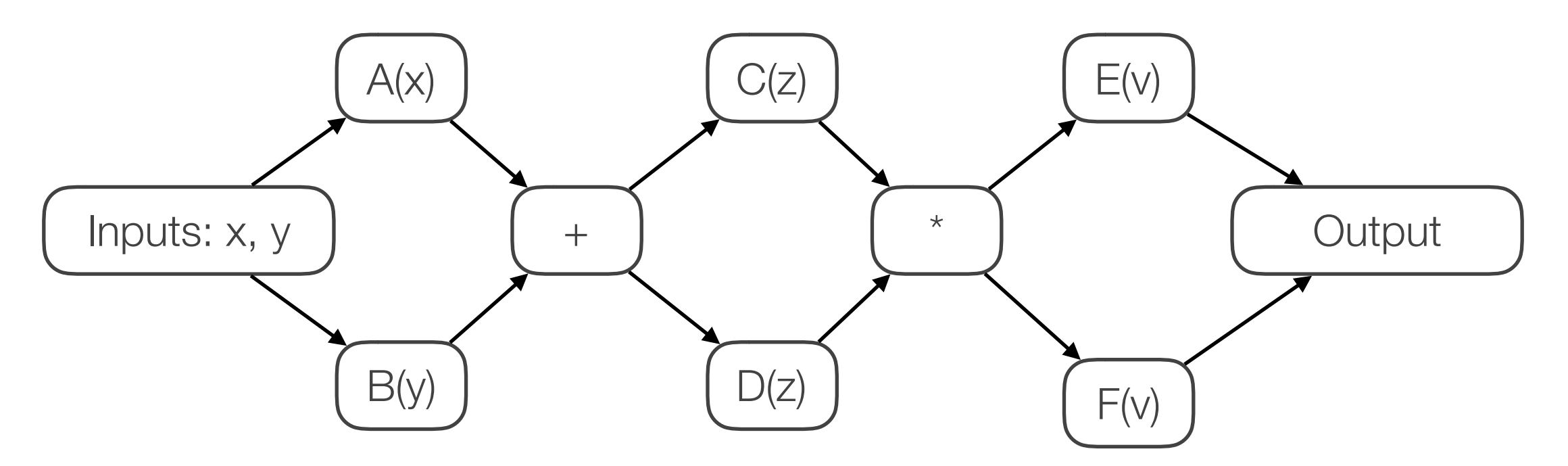

Solution: set of unit (atomic) tests for each function in your code

#### Purpose of unit testing:

- increase the confidence about the correctness of the code you write
- increase the confidence about the correctness of refactors
- make tracking down where a bug was introduced much simpler

Write a super-duper square root function  $y = mysqrt(x)$ 

Before writing the code, specify the expected behavior:

```
function mysqrt_test1
assert(mysqrt(-1)=i);assert(mysqrt(4)==2);
end
```
Write a super-duper square root function  $y = mysqrt(x)$ 

Before writing the code, specify the expected behavior:

```
function mysqrt_test1
assert(mysqrt(-1)==i);assert(mysqrt(4) == 2);
end
```
Only now start writing the function

```
function y = mysqrt(x)% Super-duper square root
y = x^0.5;end
```
Write a super-duper square root function  $y = mysqrt(x)$ 

Before writing the code, specify the expected behavior:

```
function mysqrt_test1
assert(mysqrt(-1)==i);assert(mysqrt(4) == 2);
end
```
Only now start writing the function

```
function y = mysqrt(x)% Super-duper square root
y = x^0.5;end
                  e = 0.6;
```
 $y = x^e;$ 

Execute your test suite often

- even after innocent-looking changes
- certainly before committing

When to add a unit test:

- before extending function's capabilities
- when a bug gets reported (each bug should translate into a unit test)

Example: mysqrt([1 4 9])

```
function y = mysqrt(x)% Super-duper square root
y = x^0.5;end
```
When to add a unit test:

- before extending function's capabilities
- when a bug gets reported (each bug should translate into a unit test)

Example: mysqrt([1 4 9])

```
function y = mysqrt(x)% Super-duper square root
y = x \cdot 0.5;
end
```
When to add a unit test:

- before extending function's capabilities
- when a bug gets reported (each bug should translate into a unit test)

```
Example: mysqrt([1 4 9])
```

```
function y = mysqrt(x)% Super-duper square root
y = x.^0.5;end
```
New unit tests:

```
function mysqrt_test2
% mysqrt with vectors
input = [-1 4 9];expected = [i 2 3];actual = mysqrt(iinput);assert(isequal(actual, expected));
end
```

```
function mysqrt_test3
% mysqrt with matrices
input = [1 -1; 16 25];expected = [1 \t{i}; 4 \t{5}];actual = mysqrt(input);assert(isequal(actual, expected));
end
```
## Writing Good Unit Tests

### A good unit test:

- does not depend on the environment and on other tests
- does not have side effects (e.g. modification of files)
- tests a single unit (method, function)
- tests edge cases
- provides a good coverage of the tested code
- runs fast (you will have hundreds of tests)
- is considered with the same value as the code (e.g. documentation)
- can be executed automatically

## Writing Good Unit Tests

A good unit test:

- does not depend on the environment and on other tests
- does not have side effects (e.g. modification of files)
- tests a single unit (method, function)
- tests edge cases
- **- provides a good coverage of the tested code**
- runs fast (you will have hundreds of tests)
- is considered with the same value as the code (e.g. documentation)
- can be executed automatically

Super-duper square root function rejects strings:

```
function y = mysqrt(x)% Super-duper square root
if ~isa(x, 'double')
     error('Only doubles please');
end
y = x.^0.5;end
```
How many lines of mysqrt.m are executed by the unit test?

```
function mysqrt_test1
% mysqrt with scalars
assert(mysqrt(-1)==i);assert(mysqrt(4) == 2);
end
```
Coverage  $=$  (no. of lines executed)/(no. of lines total)\*100%

## Finding Coverage via Matlab Profiler

```
function y = mysqrt(x)% Super-duper square root
if ~isa(x, 'double')
     error('Only doubles please');
end
y = x.^0.5;end
```

```
function mysqrt_test1
% mysqrt with scalars
```

```
assert(mysqrt(-1)==i);assert(mysqrt(4)==2);
end
```

```
time
       calls line
                 1 function y = mysqrt(x)2 % Super-duper square root
            2 3 if ~\simisa(x, 'double')
                        error('Only doubles please');
                  \overline{4}5 end
                 6 y = x.^0.5;\overline{2}7 end
            2
```
## Finding Coverage via Matlab Profiler

```
function y = mysqrt(x)% Super-duper square root
if ~isa(x, 'double')
 error('Only doubles please');
assertError(@() mysqrt('hello'));
end
y = x.^0.5;end
                                   function mysqrt_test4
                                   % mysqrt with non-doubles
                                   assertError(@() mysqrt(struct));
                                   end
```

```
calls line
time
                  1 function y = mysqrt(x)2 % Super-duper square root
       covered!3 if ~\text{isa(x, 'double')}error('Only doubles please');
            \overline{2}5 end
                  6 y = x.^0.5;7 end
            2
```
## Writing Good Unit Tests

### A good unit test:

- does not depend on the environment and on other tests
- does not have side effects (e.g. modification of files)
- tests a single unit (method, function)
- tests edge cases
- provides a good coverage of the tested code
- runs fast (you will have hundreds of tests)
- is considered with the same value as the code (e.g. documentation)
- **can be executed automatically**

## Unit Testing Frameworks for Matlab

Home-made solutions

Matlab unit testing framework (since R2013a)

MOxUnit + MOcov

#### **Home-made solutions**

Matlab unit testing framework (since R2013a)

MOxUnit + MOcov

## Unit Testing in MPT

#### 1838 tests as of November 2016

- implemented as Matlab functions organized in subdirectories
- one test often checks several edge cases
- basic test suite runs in 10 minutes

Home-made test runner: run\_all\_mpt\_tests

- measures the runtime (some tests are meant for stress-testing)
- links errors to the editor
- allows to execute tests selectively
- lets to re-run failed tests

# *Demo*

## Unit Testing Frameworks for Matlab

Home-made solutions

#### **Matlab unit testing framework (since R2013a)**

MOxUnit + MOcov

## Matlab Unit Testing Framework

```
classdef MysqrtTest < matlab.unittest.TestCase
     % tests for the mysqrt function
     methods (Test)
          function testScalar(testCase)
             actual = mysqrt(4)};
             expected = 2;testCase.assertEqual(actu
             actual = mysqrt(-1);expected = i;testCase.assertEqual(actu
         end
          function testVector(testCase)
             actual = mysqrt([1 4 9]);expected = \begin{bmatrix} 1 & 2 & 3 \end{bmatrix};
             testCase.assertEqual(actu
          end
          function testDouble(testCase)
             testCase. assertError(\theta()testCase.assertError(@() | 3 Passed, 0 Failed, 0 Incomplete.
         end
     end
                                          >> run(MysqrtTest)
                                          Running MysqrtTest
                                           ...
                                          Done MysqrtTest
                                           \mathcal{L}=\mathcal{L}^{\mathcal{L}}ans = 1x3 TestResult array with properties:
                                                Name
                                                Passed
                                                Failed
                                                Incomplete
                                                Duration
                                          Totals:
                                               0.042203 seconds testing time.
```
## Matlab Unit Testing Framework

```
clashed MysqrtTest < matlab.uni
    % tests for the mysqrt funct
     methods (Test)
        function testScalar(test
            actual = m \sim t(4);
            expected 3;
            testCase.assertEqual
            actual = mysqrt(-1);expected = i;testCase.assertEqual
         end
        function testVector(test
            actual = mysqrt([1 4])expected = [1 2 3];testCase.assertEqual(bc)
         end
        function testDouble(test
            testCase.assertError
            testCase.assertError
         end
     end
end
                                  Running MysqrtTest
                                  ================================================================================
                                  Assertion failed in MysqrtTest/testScalar.
                                  The remainder of the test method will not run
                                   ---------------------
                                       Framework Diagnostic:
                                   ---------------------
                                       assertEqual failed.
                                       --> NumericComparator failed.
                                          --> The values are not equal using "ise
                                       Actual Value:
                                   2
                                       Expected Value:
                                   3
                                   ------------------
                                       Stack Information:
                                   ------------------
                                      In /Applications/MATLAB R2013a.app/toolbox
                                  +unittest/+qualifications/Assertable.m (Asserta
                                      In /Users/michal/scratch/tempo/utests/Mysq
                                  ================================================================================
```
In Matlab:  $3*0.1 = 0.3$ 

Always include a tolerance when checking equality

- assertEqual(a, b, 'AbsTol', tol) checks |a-b| ≤ tol
- assertEqual(a, b, 'RelTol', tol) checks |a-b| ≤ tol.\*|b|

## Matlab Unit Testing Framework

Various qualifications (same for assume…, verify…)

- assertTrue(actual)
- assertFalse(actual)
- assertEqual(actual, expected, 'AbsTol', a, 'RelTol', r)
- assertNotEqual(actual, notExpected)
- assertEmpty(actual)
- assertSize(actual, expectedSize)
- assertSubstring(actual, substring)
- assertError(@() function, identifier)
- assertWarning(@() function, identifier)
- assertWarningFree(@() function)

- ...

## Matlab Unit Testing Framework

```
classdef MysqrtTest < matlab.unittest.TestCase
     % tests for the mysqrt function
     methods (Test)
         function testAssert(testCase)
             testCase.assumeEqual(actual, expected);
             testCase.verifyEqual(actual, expected);
             testCase.assertEqual(actual, expected);
             fprintf('End of testAssert.\n');
         end
    end
end
```
Different consequences when the statement is false:

- assumeEqual: abort the test, mark it as incomplete
- verifyEqual: continue with next line, mark the test as <u>failed</u>
- assertEqual: abort the test, mark it as failed

# *Demo*

# Agenda

Yesterday

- version control systems and collaborative development
- Mercurial, Git, BitBucket, GitHub
- providing support

### **Today**

- unit testing
- **documentation**
- dissemination

## **Documentation**

A good project includes:

- README. md file in the root of your repository
- inline help
- demos / examples
- static user guide: mkdocs + readthedocs.org
- dynamic user guide: jupyter + mkdocs + readthedocs.org

## **Documentation**

A good project includes:

- **README.md file in the root of your repository**
- inline help
- demos / examples
- static user guide: mkdocs + readthedocs.org
- dynamic user guide: jupyter + mkdocs + readthedocs.org

Displayed when the repo is visited on Bitbucket/GitHub

Provides basic information:

- purpose of the tool
- prerequisites (e.g. Matlab)
- installation instructions
- links to additional resources (documentation, wiki, etc.)
- contact information (email, discussion group, issue tracker)
- license (usually in LICENSE. md, more on this later)

Use the markdown syntax

# *Demo*

## **Documentation**

### A good project includes:

- README. md file in the root of your repository
- **inline help**
- demos / examples
- static user guide: mkdocs + readthedocs.org
- dynamic user guide: jupyter + mkdocs + readthedocs.org

Detailed help descriptions:

mpt sysStructInfo Returns information about system structure

[nx,nu,ny,ndyn,nbool,ubool,intInfo] = mpt\_sysStructInfo(sysStruct)

---------------------------------------------------------------------------

DESCRIPTION

---------------------------------------------------------------------------

 Returns number of states, inputs, outputs and number of dynamics contained in a given system structure.

 --------------------------------------------------------------------------- INPUT ---------------------------------------------------------------------------

sysStruct - system structure describing an LTI system

 --------------------------------------------------------------------------- OUTPUT -------------------------------------------------------------------------- nx - number of states nu - number of control inputs ny - number of outputs ndyn - number of dynamics nbool - number of boolean inputs ubool - indexes of integer (or boolean) inputs intInfo - structure with information about overlapping dynamics . Xintersect - cell array, "Xintersect - cell array, "Xintersect" is a vector of indices of of indices of dynamics Matlab-based help descriptions:

```
function y = mysqrt(x)% Super-duper square root
\epsilon% y=mysqrt(x) computes the square root of X.
<sup>2</sup></sup>
% X must be a double (scalar, vector, matrix).
if ~isa(x, 'double')
```
Preferred, help is not a substitute for a detailed user guide  $\overline{\phantom{a}}$  .  $\overline{\phantom{a}}$ 

end

>> help mysqrt Super-duper square root y=mysqrt(x) computes the square root of X. X must be a double (scalar, vector, matrix).

## **Documentation**

### A good project includes:

- README. md file in the root of your repository
- inline help
- **demos / examples**
- static user guide: mkdocs + readthedocs.org
- dynamic user guide: jupyter + mkdocs + readthedocs.org

Provide commented Matlab code that can be directly executed

```
% compute the square root of a scalar
y = mysqrt(5);
fprintf('The square root of 5 is: %f\n', y);
% plot the square root over an interval
x = 1inspace(0, 10, 100);
y = mysqrt(x);plot(x, y);
```
Provide commented Matlab code that can be directly executed

```
% compute the square root of a scalar
y = mysqrt(5);
fprintf('The square root of 5 is: %f\n', y);
% plot the square root over an interval
x = 1inspace(0, 10, 100);
y = mysqrt(x);
plot(x, y);
```
Typically demos are the first thing users execute

- use scripts, not functions
- keep them simple to understand!
- make them fast to execute (no expensive computations)

Consider the demos as basic unit tests

## **Documentation**

A good project includes:

- README. md file in the root of your repository
- inline help
- demos / examples
- **static user guide: mkdocs + readthedocs.org**
- dynamic user guide: jupyter + mkdocs + readthedocs.org

Python-based static site generator (pip install mkdocs)

Uses the markdown syntax with support for:

- LaTeX expressions
- tables
- figures

Live reload on save

Markdown files can be directly viewed on Bitbucket/GitHub

Start a new documentation (creates docs/ and mkdocs.yml)

- \$ cd youproject
- \$ mkdocs new .

Serve the documentation locally

- \$ mkdocs serve
- \$ open http://127.0.0.1:8000

Edit files (browser will automatically reload)

\$ edit mkdocs.yml \$ edit docs/index.md

\$ add new .md files to docs/

Build&deploy HTML versions if necessary (creates site/)

\$ mkdocs build

# *Demo*

Free cloud hosting for your documentation

Tied to your public repository

Automatically builds HTML docs from markdown sources after each new commit

# *Demo*

## **Documentation**

A good project includes:

- README. md file in the root of your repository
- inline help
- demos / examples
- static user guide: mkdocs + readthedocs.org
- **dynamic user guide: jupyter + mkdocs + readthedocs.org**

Command line on steroids

Fusion of markdown-styled comments, code, and results

Supports almost any language: python, Julia, Matlab, ...

Can export to HTML, PDF, markdown (for integration with mkdocs)

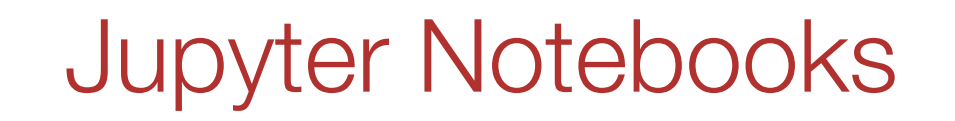

# *Demo*

# Agenda

Yesterday

- version control systems and collaborative development
- Mercurial, Git, BitBucket, GitHub
- providing support

### **Today**

- unit testing
- documentation
- **dissemination**

Getting your code into the hands of users involves:

- licensing
- packaging
- distribution / installing / updating

Getting your code into the hands of users involves:

- **licensing**
- packaging
- distribution / installing / updating

## **Licensing**

Open-source licenses

- GPL2, GPL3, MIT, BSD 2-clause, BSD 3-clause, Apache, …

Semi-open licenses

- YALMIP

Closed/commercial licenses

#### **Quick Summary**

You may copy, distribute and modify the software as long as you track changes/dates in source files. Any modifications to or software including (via compiler) GPL-licensed code must also be made available under the GPL along with build & install instructions.

 $\mathscr P$  Edit

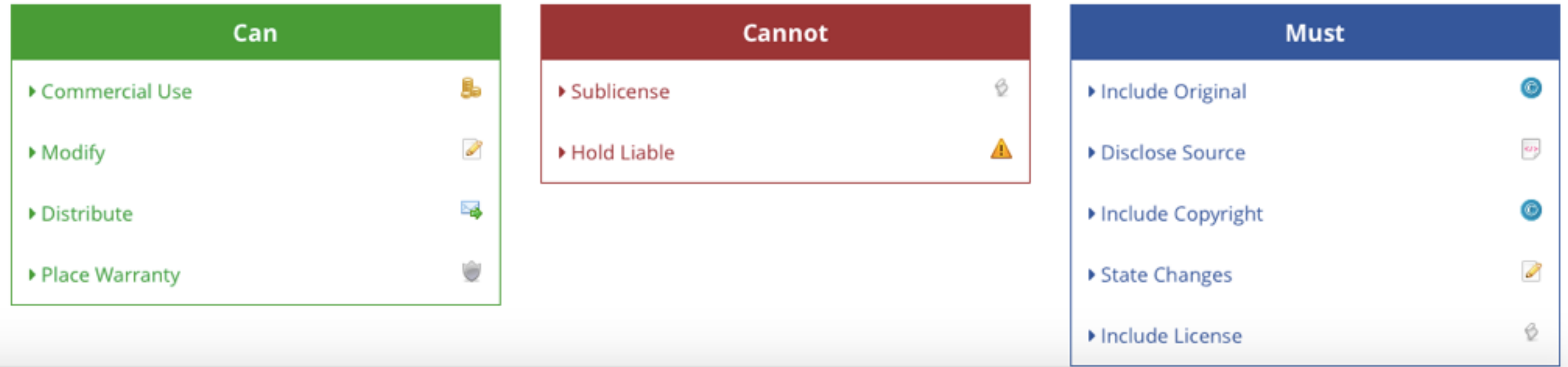

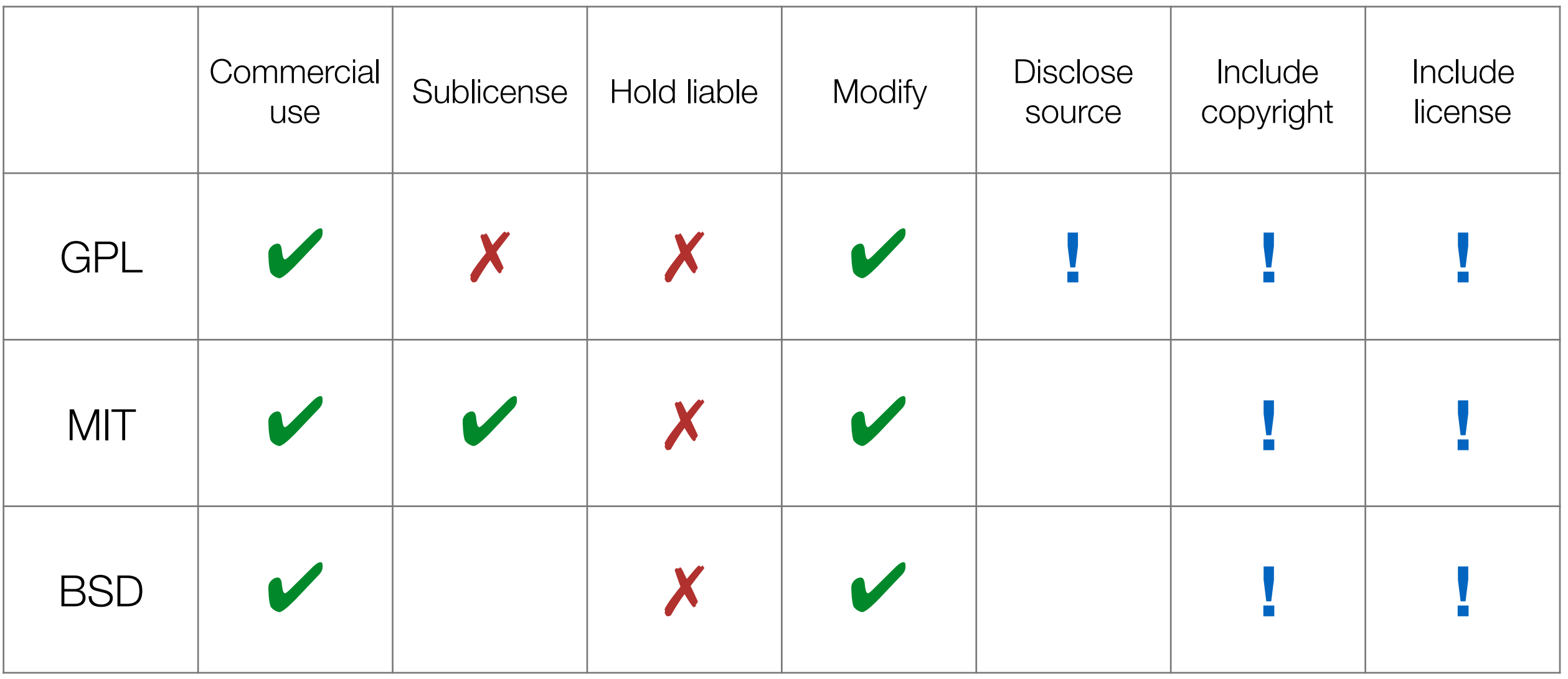

✔ can ✗ cannot **!** must

<https://tldrlegal.com>

Copyright owned by Johan Löfberg

YALMIP must be referenced when used in a published work (give me some credit for saving your valuable time!)

YALMIP, or forks or versions of YALMIP, may not be re-distributed as a part of a commercial product unless agreed upon with the copyright owner (if you make money from YALMIP, let me in first!)

YALMIP is distributed in the hope that it will be useful, but WITHOUT ANY WARRANTY, without even the implied warranty of MERCHANTABILITY or FITNESS FOR A PARTICULAR PURPOSE (if your satellite crash or you fail your Phd due to a bug in YALMIP, your loss!)

Forks or versions of YALMIP must include, and follow, this license in any distribution.

## **Licensing**

My recommendations:

- YALMIP-style license if you care about recognition
- GPL license if you are an open-source fan/fanatic
- MIT license for practically oriented authors (allows sublicensing = making money from tailoring/consulting)

Always include LICENSE. md in the root of your repository

## **Dissemination**

Getting your code into the hands of users involves:

- licensing
- **packaging**
- distribution / installing / updating

## Packaging

Prepare for a release:

- make sure all tests pass
- bump the version number
- update release notes
- tag the version (hg/git tag x.y.z)
- build documentation

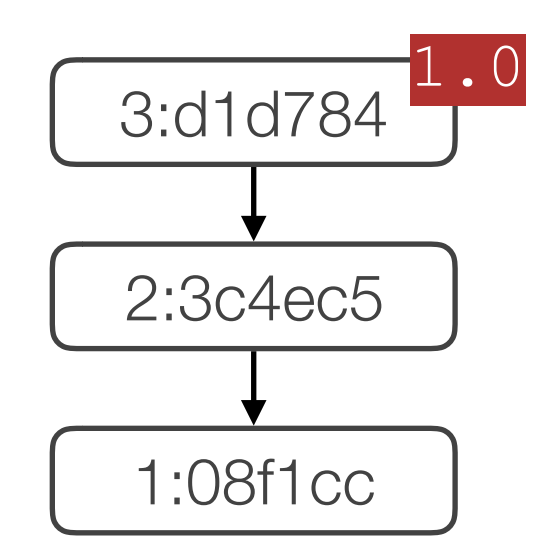

## Packaging

Prepare for a release:

- make sure all tests pass
- bump the version number
- update release notes
- tag the version (hg/git tag x.y.z)
- build documentation

Create the installation package:

- do a clean checkout from the VCS
- remove debugging/testing files
- zip everything and upload to your server (including the docs)

Update the project's web page

Ideally, have an automated build script (or use tbxmanager)

Getting your code into the hands of users involves:

- licensing
- packaging
- **distribution / installing / updating**

## Typical Life Cycle from Users' Perspective

#### First installation:

- download
- unzip
- set path

### Updating:

- download
- unzip
- unset path to the old version
- set path to the new version
- delete old version

Bottom line: doing this manually is cumbersome

tbxmanager is to Matlab what apt-get is to Linux:

- for end users: easily install, update, and uninstall Matlab packages
- for developers: easily disseminate packages & track usage

Available at [www.tbxmanager.com](http://www.tbxmanager.com)

Open, anyone can register anything (but we do not host download packages)

140 000+ packages installed since 2013 (1 every 10 minutes)

Notable users: MPT, YALMIP, OPTI Toolbox

# *Demo*

Basic commands:

- list available packages: tbxmanager show available
- list installed packages: tbxmanager show installed
- install a new package: tbxmanager install package name
- update all packages: tbxmanager update
- uninstall a package: tbxmanager uninstall package name
- re-enable packages after restart: tbxmanager restorepath

Can abbreviate commands, e.g., tbxmanager sh av

More commands are available: help tbxmanager

# *Demo*

Automatic generation and upload of distribution packages

- configure a simple make script tbxmake.m
- execute tbxmake

#### Behind the scenes:

- zip is built
- zip is uploaded to your server
- a new version is created at tbxmanager.com

# *Demo*

New version is in progress (stalled since 2014)

- version control integration (Bitbucket, GitHub)
- better package discovery (tags, sorting, search)
- dependencies

Help needed!

- python server-side programming
- nicer web UI
- documentation

Available at [www.tbxmanager.com/v2/](http://www.tbxmanager.com/v2/)

- just for testing purposes, not a production version!

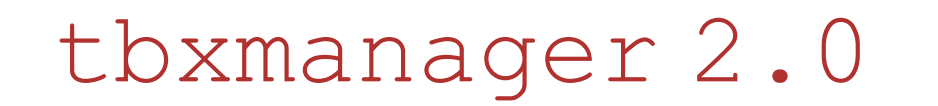

# *Demo*

Use version control (really, it's a must nowadays)

Employ existing tools (don't spend (too much) time writing your own)

Do unit testing for peace of mind (and cover edge cases)

Write a good documentation (think from the users' perspective)

Automate as much as you can (package building, testing, dissemination)

Release early, release often (and don't be afraid of bugs)

Give great support to your users! (be responsive)

Feel free to contact me at [michal.kvasnica@stuba.sk](mailto:michal.kvasnica@stuba.sk)